# **7. Жижүүр багш, Нийгмийн ажилтан өдрийн ирц хөтлөх**

Тушаалыг [ЭНД д](https://drive.google.com/u/0/uc?id=13m8Kw-KgUQw91Lfr2dhMWDYOqgwSw800&export=download)арж татан авна уу.

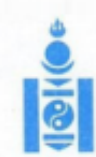

### АЙМАГ, НИЙСЛЭЛИЙН БОЛОВСРОЛЫН ГАЗАРТ

#### **МОНГОЛ УЛСЫН** БОЛОВСРОЛ, ШИНЖЛЭХ УХААНЫ ЯАМ

14200 Улаанбаатар хот, Сухбаатар дүүрэг, Бага тойруу 44, Засгийн газрын III байр,<br>Утас: 26-22-27, Факс: 263727 И-мэйл: info@mes.gov.mn, Веб сайт: www.mes.gov.mn

 $N = 3/1557$ 2020.09.21 танай **-** ны No

Чиглэл өгөх тухай

Улсын онцгой комиссын 2020 оны 29 дүгээр хурлын тэмдэглэл, Монгол Улсын Засгийн газрын "Бэлэн байдлын зэрэгт шилжүүлсэн хугацааг сунгах тухай" 2020 оны 103 дугаар тогтоол батлагдсан. Энэхүү шийдвэрүүдийг хэрэгжүүлэх зорилгоор боловсрол, шинжлэх ухааны сайдын 2020 оны "Хичээл, сургалтын үйл ажиллагааг хэвийн горимд шилжүүлэх талаар авах зарим арга хэмжээний тухай" А/63 дугаар тушаал батлагдаж бүх шатны сургалтын байгууллагын хичээл, сургалтын үйл ажиллагааг 2020 оны 9 дүгээр сарын 21-ний өдрөөс эхлэн хэвийн горимоор зохион байгуулахаар болсон.

Иймд цэцэрлэгийн хүүхэд, ерөнхий боловсролын сургуулийн суралцагчийн өдрийн ирцийн мэдээллийг "Боловсролын салбарын удирдлага мэдээллийн систем"-ийн www.esis.edu.mn цахим системийг ашиглан бүртгэлийг оруулах шаардлагатай байна.

Өдрийн ирцийн мэдээллийг бүх шатны боловсролын салбарын байгууллага болон, удирдлагууд тогтмол хянаж ажиллах тул мэдээлэл хөтлөлтийг цаг тухайд нь хөтөлж байх зохион байгуулалтыг авч ажиллана уу.

Систем дээр ирц бүртгэх зөвлөмжийг хавсаргав.

Хавсралт: 1 хуудастай.

**БОДЛОГО ТӨЛӨВЛӨЛТИЙН TAHBAATAP** ГАЗРЫН ДАРГА ₫ 9020070363 CTC2147 9116621  $-14209$  1631

Нийгмийн ажилтны эрх нь дараах хэсгүүдээс бүрдэнэ. Үүнд:

 $\bullet$  Хянах самбар

- Ирцийн бүртгэл
- Тайлан
- Эрүүл мэндийн асуумж

**Хянах самбар** нь тухайн сургуулийн хичээллэсэн өдрүүдийг сонгож ирцийн мэдээллийг график байдлаар харуулна.

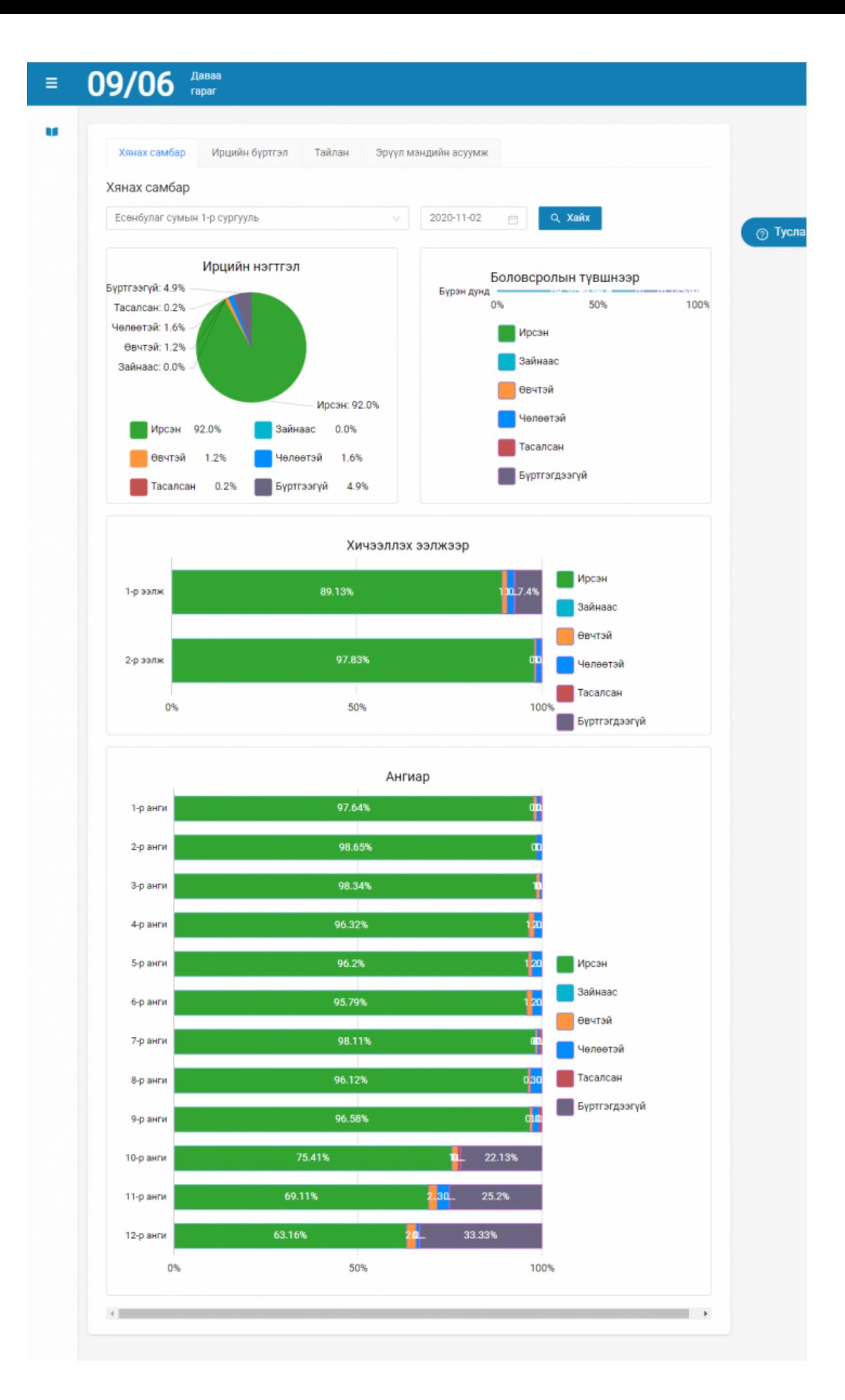

# **Ирцийн бүртгэл.**

Өдрийн ирцийг дараах байдлаар бүртгэнэ.

**Вэб** болон **Мобайл** апликэйшн ашиглан бүртгэнэ.

# *Анхаарах зүйл нь: Өдрийн ирцийг нөхөж бүртгэх боломжгүй.*

## **Өдрийн ирц бүртгэхдээ дараах дарааллыг баримтална.**

- 1. Нийгмийн ажилтны эрхээр системд нэвтрэн орно.
- 2. Ирцийн бүртгэл хэсэгт боловсролын түвшин, он, сар, өдрийн сонголт хийнэ.
- 3. Тухайн ангийн хойно байрлах **Ирц бүртгэх** товч дарж суралцагчдын бүртгэлийг хөтөлж хадгалах үйлдэл хийнэ.
- 4. Таны оруулсан ангийн ирцийн мэдээлэл Төлөв хэсэгт бүртгэсэн гэж харагдана.

# **Өдрийн ирц бүртгэх алхамчилсан дараалал дараах байдалтай байна.**

- 1. Нийгмийн ажилтны эрхээр системд нэвтрэн орно.
- 2. Ирцийн бүртгэл хэсэгт боловсролын түвшин, он, сар, өдрийн сонголт хийнэ.

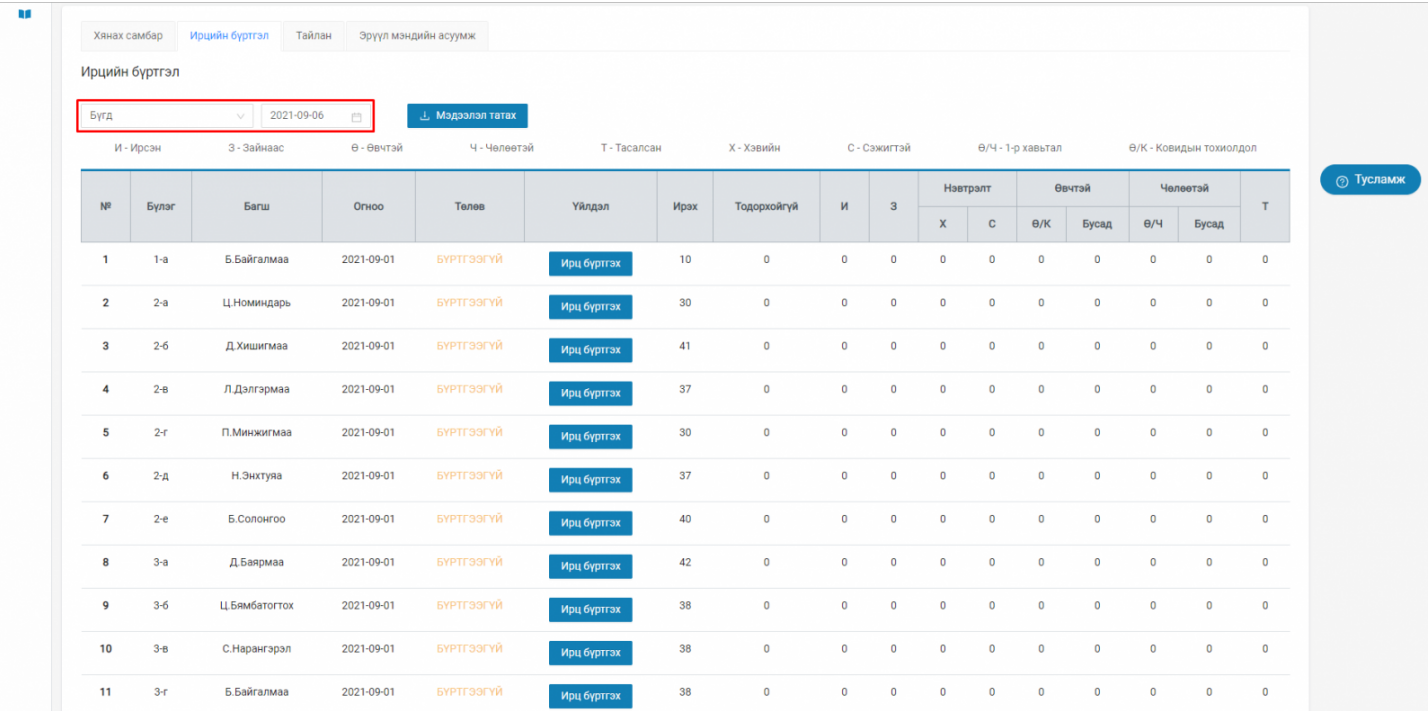

3. Тухайн ангийн хойно байрлах **Ирц бүртгэх** товч дарна.

| $\equiv$ | 09/06 napar    |                |                          |                   |                      |              |      |             |              |                         |              |                |                   |                |              |                         |              | /ES3910110972/> |
|----------|----------------|----------------|--------------------------|-------------------|----------------------|--------------|------|-------------|--------------|-------------------------|--------------|----------------|-------------------|----------------|--------------|-------------------------|--------------|-----------------|
| w        |                |                |                          |                   |                      |              |      |             |              |                         |              |                |                   |                |              |                         |              |                 |
|          | Хянах самбар   | Ирцийн бүртгэл | Ирцийн бүртгэл<br>Тайлан |                   | Эрүүл мэндийн асуумж |              |      |             |              |                         |              |                |                   |                |              |                         |              |                 |
|          | Бүгд           |                | 2021-09-06<br>$\vee$     | $\overline{\Box}$ | Увтвт пепеедеМ В     |              |      |             |              |                         |              |                |                   |                |              |                         |              |                 |
|          |                | И - Ирсэн      | 3 - Зайнаас              | Ө - Өвчтэй        | Ч - Челеетэй         | Т - Тасалсан |      | Х - Хэвийн  |              | С - Сэжигтэй            |              |                | Ө/Ч - 1-р хавьтал |                |              | Ө/К - Ковидын тохиолдол |              | ⊘ Тусламж       |
|          |                |                |                          |                   |                      |              |      |             |              | Нэвтрэлт                |              | Өвчтэй         |                   | Челеетэй       |              |                         |              |                 |
|          | $N^{\Omega}$   | Бүлэг          | Багш                     | Огноо             | Телев                | Үйлдэл       | Ирэх | Тодорхойгүй | ${\sf M}$    | $\overline{\mathbf{3}}$ | $\mathsf X$  | $\mathbf{C}$   | $\theta/K$        | Бусад          | $\theta$ /4  | Бусад                   | $\mathsf T$  |                 |
|          | $\mathbf{1}$   | $1-a$          | Б.Байгалмаа              | 2021-09-01        | БҮРТГЭЭГҮЙ           | Ирц бүртгэх  | 10   | $\mathbf 0$ | $\mathbf 0$  | $\bf 0$                 | $\mathbf 0$  | $\overline{0}$ | $\mathbf 0$       | $\mathbf 0$    | $\mathbf 0$  | $\mathbf 0$             | $\mathbf 0$  |                 |
|          | $\overline{2}$ | $2-a$          | Ц.Номиндарь              | 2021-09-01        | БҮРТГЭЭГҮЙ           | Ирц бүртгэх  | 30   | $\mathbf 0$ | $\mathbf 0$  | $\mathbf 0$             | $\mathbf{0}$ | $\bf{0}$       | $\mathbf 0$       | $\bf{0}$       | $\mathbf{0}$ | $\mathbf{0}$            | $\mathbf{0}$ |                 |
|          | $\mathbf{3}$   | $2 - 6$        | Д. Хишигмаа              | 2021-09-01        | БҮРТГЭЭГҮЙ           | Ирц бүртгэх  | 41   | $\mathbf 0$ | $\mathbf 0$  | $\mathbf 0$             | $\mathbf 0$  | $\mathbf 0$    | $\mathbf{0}$      | $\mathbf{0}$   | $\mathbf 0$  | $\circ$                 | $\mathbf 0$  |                 |
|          | $\overline{4}$ | $2 - B$        | Л.Дэлгэрмаа              | 2021-09-01        | БҮРТГЭЭГҮЙ           | Ирц бүртгэх  | 37   | $\mathbf 0$ | $\mathbf{0}$ | $\mathbf 0$             | $\mathbf{0}$ | $\mathbf 0$    | $\mathbf{0}$      | $\mathbf{0}$   | $\mathbf 0$  | $\circ$                 | $\mathbf 0$  |                 |
|          | 5              | $2-r$          | П. Минжигмаа             | 2021-09-01        | БҮРТГЭЭГҮЙ           | Ирц бүртгэх  | 30   | $\mathbf 0$ | $\mathbf 0$  | $\mathbf 0$             | $\mathbf 0$  | $\mathbf 0$    | $\mathbf 0$       | $\overline{0}$ | $\mathbf 0$  | $\mathbf 0$             | $\mathbf 0$  |                 |
|          | 6              | $2 - \mu$      | Н.Энхтуяа                | 2021-09-01        | БҮРТГЭЭГҮЙ           | Ирц бүртгэх  | 37   | $\mathbf 0$ | $\mathbf 0$  | $\mathbf 0$             | $\mathbf 0$  | $\mathbf 0$    | $\circ$           | $\mathbf 0$    | $\mathbf 0$  | $\bullet$               | $\mathbf 0$  |                 |
|          | $\overline{7}$ | $2-e$          | Б.Солонгоо               | 2021-09-01        | БҮРТГЭЭГҮЙ           | Ирц бүртгэх  | 40   | $\mathbf 0$ | $\mathbf 0$  | $\mathbf 0$             | $\mathbf 0$  | $\mathbf 0$    | $\mathbf 0$       | $\mathbf{0}$   | $\bullet$    | $\circ$                 | $\mathbf 0$  |                 |
|          | 8              | $3-a$          | Д.Баярмаа                | 2021-09-01        | БҮРТГЭЭГҮЙ           | Ирц бүртгэх  | 42   | $\mathbf 0$ | $\mathbf 0$  | $\mathbf 0$             | $\mathbf{0}$ | $\mathbf 0$    | $\mathbf 0$       | $\bf{0}$       | $\mathbf 0$  | $\mathbf{0}$            | $\mathbf 0$  |                 |
|          | 9              | $3 - 6$        | Ц.Бямбатогтох            | 2021-09-01        | БҮРТГЭЭГҮЙ           | Ирц бүртгэх  | 38   | $\mathbf 0$ | $\mathbf{0}$ | $\mathbf 0$             | $\mathbf{0}$ | $\mathbf 0$    | $\mathbf{0}$      | $\mathbf 0$    | $\mathbf{0}$ | $\overline{0}$          | $\mathbf 0$  |                 |
|          | 10             | $3-8$          | C Hanauranan             | 2021-09-01        | БУРТГЭЭГҮЙ           |              | 38   | $\Omega$    | $\Omega$     | $\Omega$                | $\Omega$     | $\Omega$       | $\Omega$          | $\Omega$       | $\Omega$     | $\Omega$                | $\Omega$     |                 |

4. Ирц бүртгэх гэсэн товч дархад дараах цонх харагдах бөгөөд суралцагчдын бүртгэлийг хөтөлж хадгалах үйлдэл хийнэ.

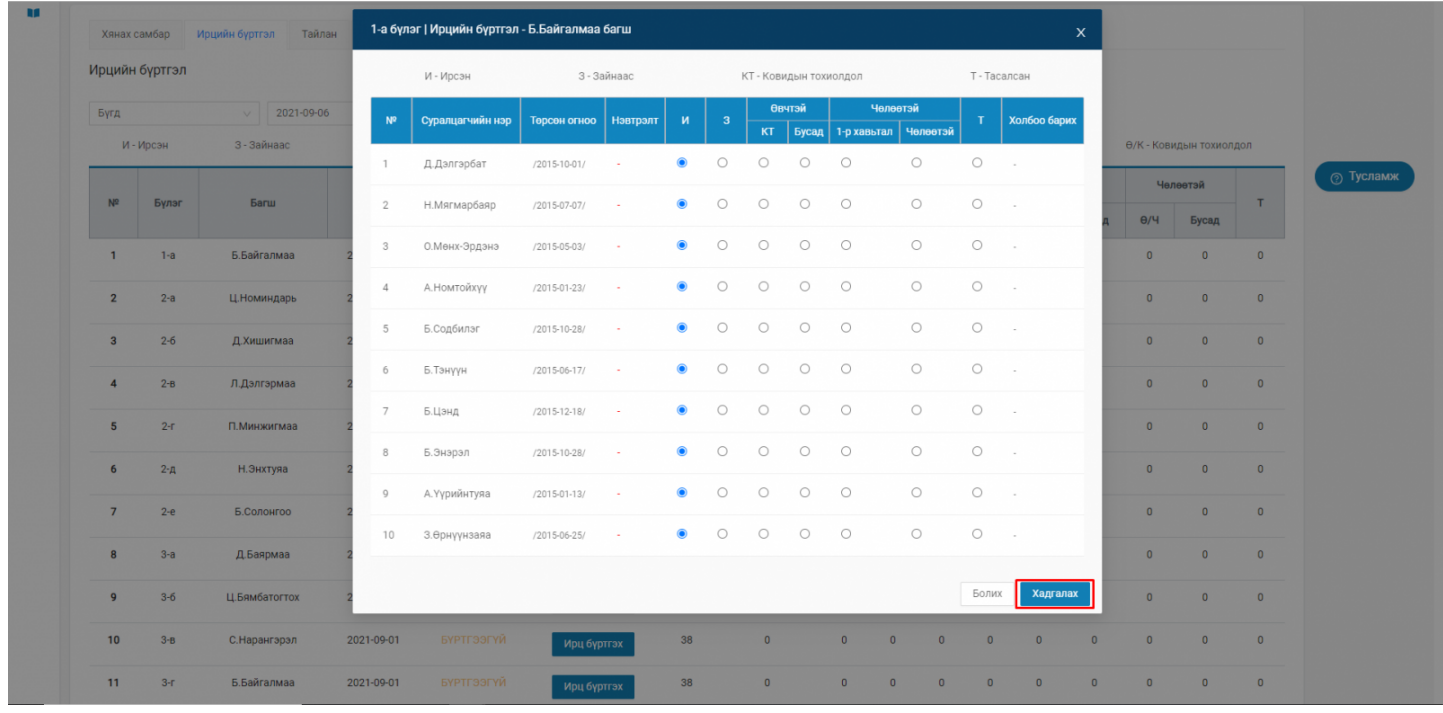

5. Таны оруулсан ангийн ирцийн мэдээлэл Төлөв хэсэгт бүртгэсэн гэж харагдана.

Мөн тухайн бүртгэсэн өдрийн ирцийг **Мэдээлэл татах** товч даран татан авах боломжтой.

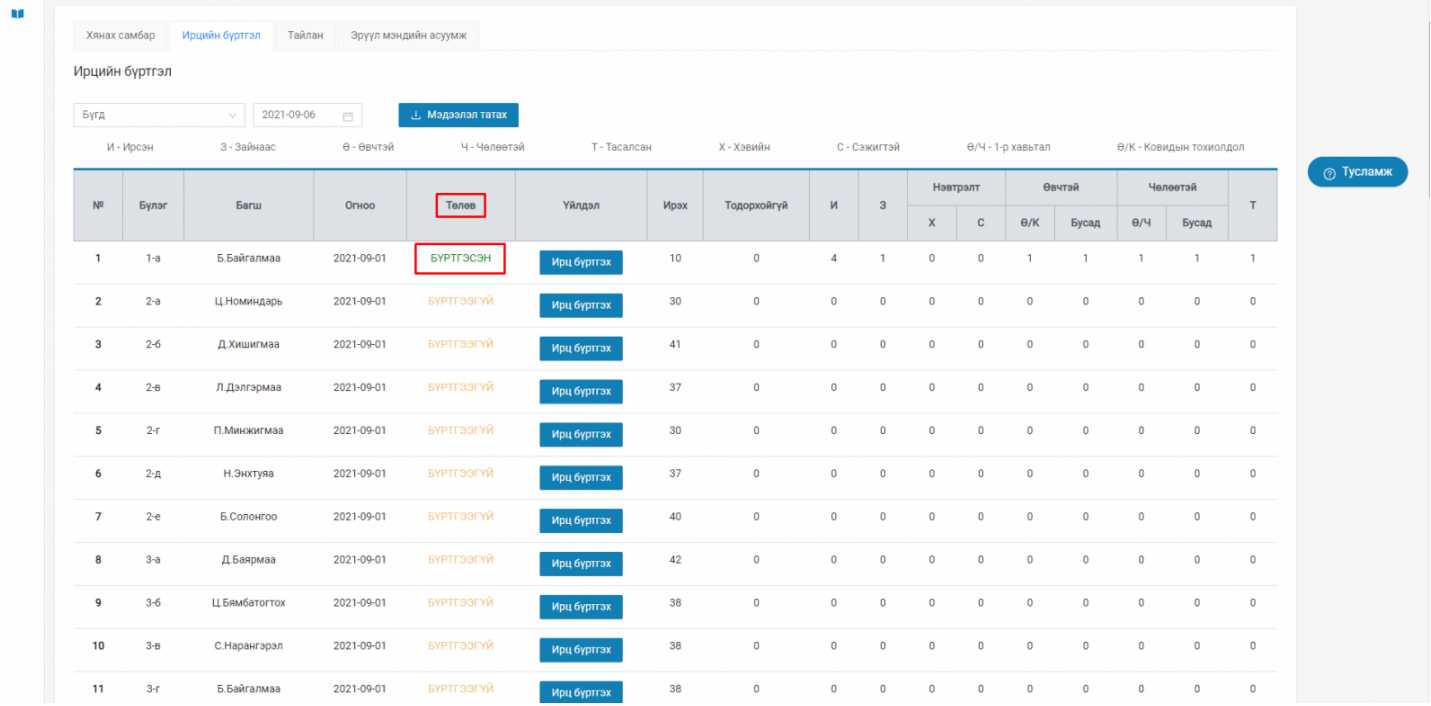

**Тайлан** нь тухайн сургуулийн бүх бүлгүүдийн ирцийг нэгтгэн харуулна.

Ирцийн нэгтгэлийг харахдаа **нэгж, боловсролын түвшин, анги, ээлж, тайлангийн төрлөөр** болон **огноо** сонгож тайланг харах боломжтой.

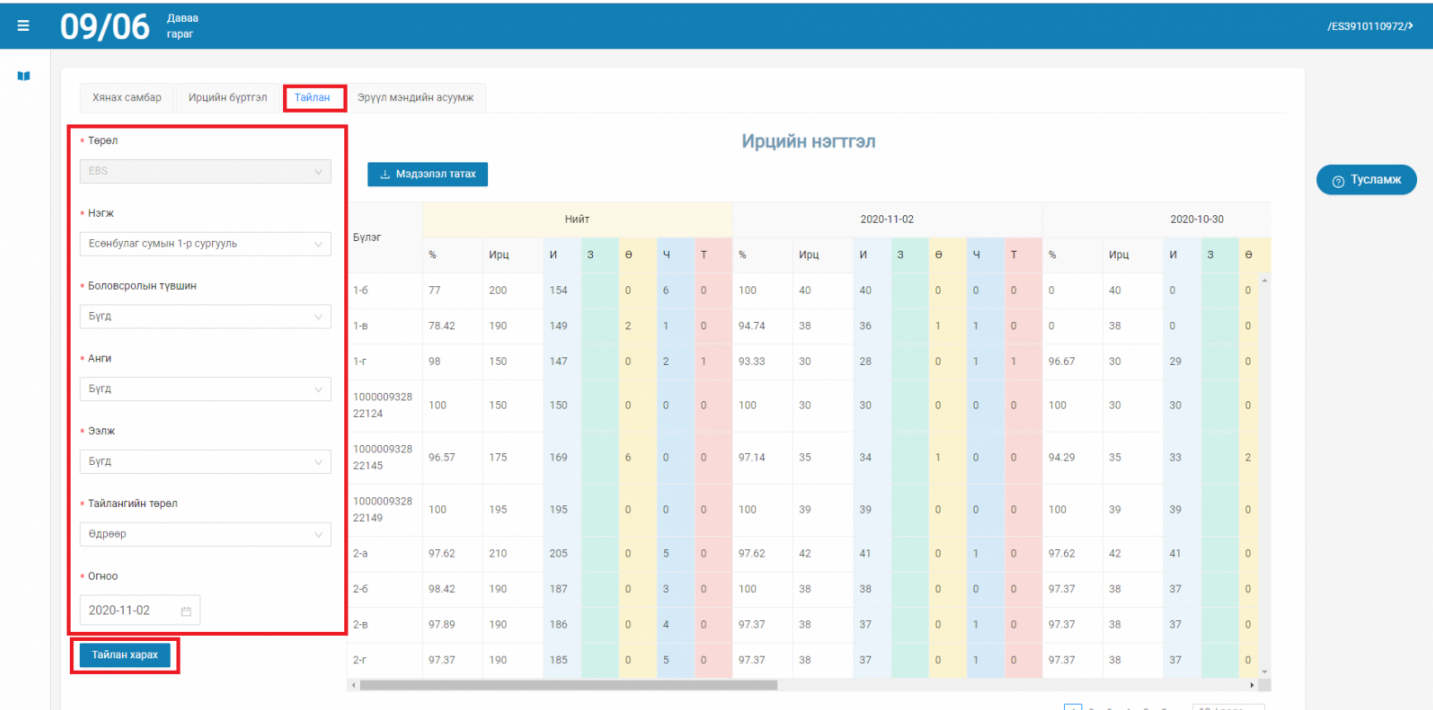